Instructions for making a Continuous Line Design for Side Borders when using APQS Quilt Path As of September 27, 2014

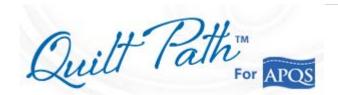

# **SIDE BORDERS --** Instructions for making a continuous line side borders to fit within your safe area (from top to bottom)

Several of us Quilt Path owners brainstormed this over the Facebook Quilt Path Group. I had tried many ways to do this and others offered other possibilities. Although I could make it work using a couple other options, they were all so laborious and time-consuming; hardly worth the effort. But when Jessica Schick suggested this possibility, it sounded easy. She wasn't sure when she suggested it that it would work, but when I tried it, IT DID WORK. It worked beautifully.

Although this takes a bit of time, it's easier, in my opinion, than turning the quilt for the side borders. Even though I charge extra for turning a quilt, most customers don't opt for it, so I end up having to do something freehand or, if the border is wide enough, finding an appropriate block design to place in the border as I advance the quilt.

Using the continuous line method described here, gives you a multitude of design choices: Continuous Line; Border, Sashing, as well as other designs like some triangles, for example. It also allows you to incorporate designs from a purchased set into each area of your quilt.

#### **Preliminary Note**

We have to make this design horizontal for now, but we will flip it for side borders to be vertical, once it's designed.

So, temporarily think Height = Width, and Width = Height.

#### **CREATING AND SAVING THE DESIGN**

1. Design and Create: Pantograph -- Basic Mode

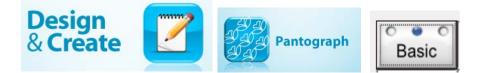

- 2. Set **Total Height**; for example, 5" for a 5" border.
- 3. Set **Pattern Height**; for example -4" so pattern doesn't quilt too close to the seams or edge.
- 4. Set **Total Width** to 15" (if you have a Millie). This is within the Safe Zone. *Or if you know the increments you will need, use that (see paragraph 16, below).*

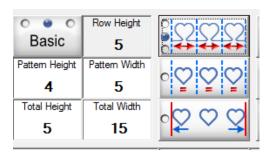

5. **Select** a Border **Pattern** or other Continuous Line Pattern (I chose Aztec). Set the number of patterns you want to use within an approximate 15" area.

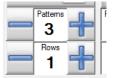

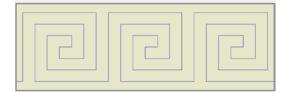

You may want to use more than 3 designs, depending on the size and design of the pattern.

Or you could use a smaller width (height), some designs may demand it.

6. **SAVE** Pattern. You might make a special folder to save these temporary design files in.

## FLIPPING DESIGN TO HORIZONTAL

7. Go into PATTERN under Design and Create

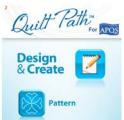

8. SELECT pattern that you saved.

Instructions for making a Continuous Line Design for Side Borders when using APQS Quilt Path As of September 27, 2014

#### 9. DESELECT Nodes.

Nodes

10. Tap SELECT and then SELECT ALL

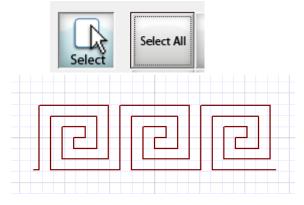

11. Tap ROTATE and Tap 45° TWICE

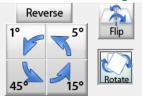

12. **SAVE**. You might want to create a new **permanent** folder for Side Borders.

Page |3

Page |4

### PLACING AND STITCHING THE DESIGN

13. Now choose Select and Sew; Pattern.

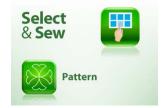

14.Under SETTINGS, choose a BLOCK or FOUR POINT placement with STRETCH selected.

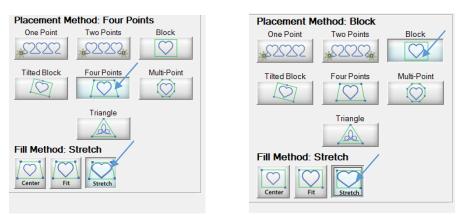

Maybe other placements will work for you, but this worked for me.

15. If the Stop Point (red dot) is at the top of the pattern, you will want to tap REVERSE ALL to put the Start Point (green dot) at the top. This will make for easier alignment of the following designs after advancing the quilt.

| Optimize |  |
|----------|--|
|----------|--|

Instructions for making a Continuous Line Design for Side Borders when using APQS Quilt Path As of September 27, 2014

16. Figure out how many times a pattern no taller than 15" will fit in your side border. **Then mark the side border at those increments,** either before or as you scroll.

For example, if your border is 62 inches, then 62" divided by 5 = 12.4 inches. So you'd place your marks every 12.4 inches.

Whereas, 65 divided by 4 would equal 15.5" and might be pushing the limits for the safe zone. Remember as you roll the quilt onto the take-up roller, it gets fatter and fatter, and eventually keeps your machine further back from the front roller.

17. Now PLACE your pattern and SEW. This design will have to be placed after each advance of the quilt.

## Placing and Stitching after advancing the quilt

- 18. To place the second and following designs after advancing the quilt, you could use either the BLOCK or 4-Point placement.
- 19. To see if the placement is correct, it might be as simple as tapping PULL BOBBIN, this will take your machine to the start point, which should match the end point of the previous design sewn. Otherwise, you could use the TRACE feature to be sure you have it aligned correctly.

## ADDITIONAL CONSIDERATIONS.

Page |5

## **Pattern Selection**

b. For some patterns, you may want to use 2 patterns in a row, versus the 3 that we used. Or, for other patterns, you might use 4 or more.

# Middle Designs

- a. For some design variations, you may want to sew your pattern starting from each end so you can make the middle section a bit different, or even use a different design in the middle.
- b. You may even want to FLIP the design vertically so the designs are facing the middle of the quilt.
- c. Always make sure the start point is where you need it to be, and remember that you can easily reverse it, using Reverse All

# **Opposite Sides**

- a. You may need to FLIP some patterns for the opposite side border.
- b. To do that, open the pattern (Design and Create; Pattern), SELECT ALL, FLIP, sideways, SAVE a Left Side Border and a Right Side Border before you start quilting. That way you can do both sides as you advance the quilt.

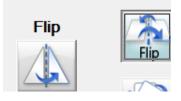

c. If you do need different patterns for opposite sides, you will need to select the correct pattern (saved Left or Right) after the scroll.

I chose to leave the side borders as my last step in finishing the quilt. Or you could do them first, which may be even better. Either way, if your left and right sides are different, you could stitch Left side, Right side, then Right side Left side, as you scroll. By alternating sides, you don't have to "Select Pattern" as often.

Experiment and have fun. Let me know how it works for you and if you have any suggestions.

# **Corner Blocks**

If you're doing a different design in the quilt corners, just remember not to measure that area when determining the number of placements to mark on the side borders.

Pictures of my first quilt using this method.

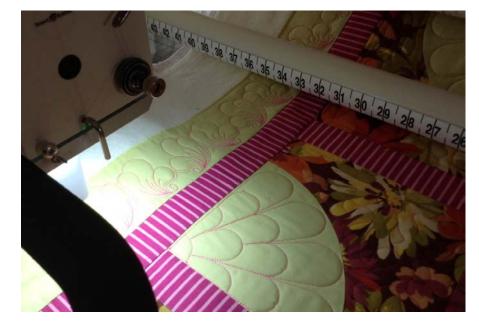

Start and Stop Point – Look closely below and you can see where one design ended and other began. I used "Pull Bobbin" after setting each design to make sure all was aligned correctly. Not too bad, huh? And this is a thick thread, Magnifico.

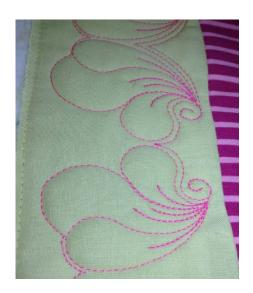

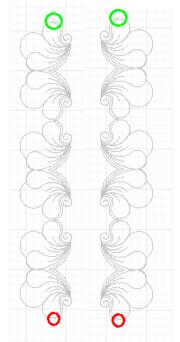

Left Border Pattern and Right Border Pattern

Page | 8

This same method also works for vertical sashing. For this sashing I used a two point placement. I placed the start point at top center of sashing strip, and the end point at lower center of sashing strip.

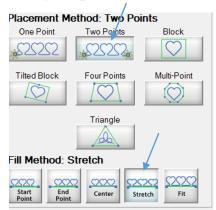

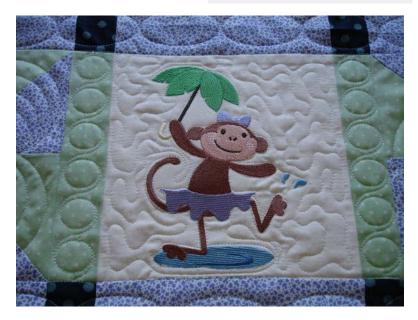